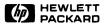

# 98760 CE Handbook

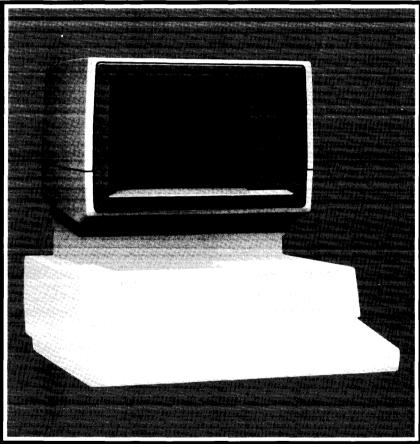

## 98760 CE Handbook for the HP 9000 Series 500 Model 520 Computer

Manual Part No. 98760-90039

Note This handbook is only for the use of HP-qualified service personnel.

c Copyright 1984. Hewlett-Packard Company.

This document contains proprietary information which is protected by copyright. All rights are reserved. No part of this document may be photocopied, reproduced or translated to another language without the prior written consent of Hewlett-Packard Company. The information contained in this document is subject to change without notice.

Restricted Rights Legend Use, duplication, or disclosure by the Government is subject to restrictions as set forth in paragraph (b)(3)(B) of the Rights in Technical Data and Software clause in DAR 7-104.9(a).

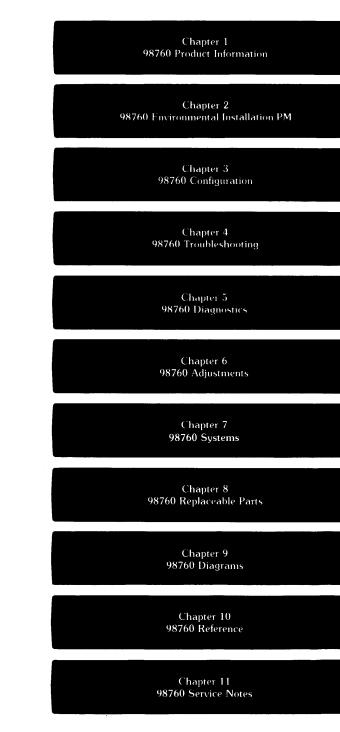

# **Printing History**

New editions of this manual will incorporate all material updated since the previous edition. Update packages may be issued between editions and contain replacement and additional pages to be merged into the manual by the user. Each updated page will be indicated by a revision date at the bottom of the page. A vertical bar in the margin indicates the changes on each page. Note that pages which are rearranged due to changes on a previous page are not considered revised.

The manual printing date and part number indicate its current edition. The printing date changes when a new edition is printed. (Minor corrections and updates which are incorporated at reprint do not cause the date to change.) The manual part number changes when extensive technical changes are incorporated.

March 1984...First Edition

#### Warranty Statement

Hewlett-Packard products are warranted against defects in materials and workmanship. For Hewlett-Packard Fort Collins, Systems Division products sold in the U.S.A. and Canada, this warranty applies for innety (90) days from the date of delivery. Hewlett-Packard will, at its option, repair or replace equipment which proves to be defective during the warranty period. This warranty includes labor, parts, and surface travel costs, if any. Equipment returned to Hewlett-Packard for repair must be shipped freight prepaid. Repairs necessitated by misuse of the equipment, or by hardware, software, or interfacing not provided by Hewlett-Packard are not covered by this warranty.

HP warrants that its software and firmware designated by HP for use with a CPU will execute its programming instructions when properly installed on that CPU. HP does not warrant that the operation of the CPU, software, or firmware will be uninterrupted or error free.

HEWLETT-PACKARD MAKES NO WARRANTY OF ANY KIND WITH REGARD TO THIS MATERIAL, INCLUDING, BUT NOT LIMITED TO, THE IMPLIED WARRANTIES OF MERCHANTABILITY AND FITNESS FOR A PARTICULAR PURPOSE. Hewiett-Packard shall not be liable for errors contained herein or for incidental or consequential damages in connection with the furnishing, performance or use of this material.

\* For other countries, contact your local Sales and Support Office to determine warranty terms

# 98760 Product Information

Chapter 1

## **Display Features**

Cathode Ray Tube: Scan: Vertical Refresh Rate: Horizontal Refresh Rate: 13-inch diagonal, inline gunNon-interlaced raster scan60 Hz and 50 Hz, switch selectable24.9 kHz

## **Alphanumeric Display**

| Alpha Raster Size:       | 207 mm x 163 mm (720 dots x 390 dots)                            |
|--------------------------|------------------------------------------------------------------|
| Screen Capacity:         | 2080 characters (26 lines of 80 characters)                      |
| Character Font:          | 7 dot x 9 dot in a 9 x 15 matrix                                 |
| Character Size:          | 2.01 mm wide x 3.76 mm high (7 x 9 character)                    |
| Character Colors:        | Black, white, red, yellow, green, cyan, blue, and magenta        |
| Character Highlighting:  | Inverse video, blinking, and underline                           |
| Character Blinking Rate: | 1/64 of refresh rate                                             |
| Standard Character Set:  | 128 ASCII characters with line drawing and HP European extension |
| Optional Character Set:  | Katakana extension replaces European extension                   |
| Cursor:                  | Blinking underline, same color as character cell                 |
| Cursor Blinking Rate:    | Register selectable, $1/16$ or $1/32$ of refresh rate            |
|                          |                                                                  |

## **Graphics Display**

| Graphics Raster Size: | $217\ \text{mm}\ x\ 163\ \text{mm}\ (512\ \text{dots}\ x\ 390\ \text{dots})$ Note: graphics pixel is $1.5\ \text{times}$ wider than alpha pixel. |
|-----------------------|----------------------------------------------------------------------------------------------------|
| Matrix Size:          | 512 dots x 390 dots (199,680 addressable points)                                                                                                 |
| Bits Per Point:       | 4                                                                                                    |
| Memory Size:          | 100K bytes                                                                                                    |
| Graphics Colors:      | 16 levels of red, green, and blue                                                                                                    |
| Color Map:            | 16 of 4096 colors may be defined for use on screen at any one time                                                                               |
| Resolution:           | 0.423 mm vertical spacing;<br>0.418 mm horizontal spacing                                                                                        |
| Cursor:               | No hardware cursor                                                                                                    |
| Vector Drawing Speed: | 318 vectors per second at 100 pixels per vector                                                                                                  |

## Configurations

The 98760 is available as part of the 9020 Product. The 9020 Product is also referred to as the Model 520. The 98760 is the Standard Color Display for the 9020 Product.

## **Related Documentation**

| HP Part No. | Description                                    |
|-------------|------------------------------------------------|
| 09020-90038 | HP 9000 Model 520 Service Manual               |
| 09020-90039 | HP 9000 9020 CE Handbook                       |
| 09040-90040 | HP 9000 Site Preparation Manual                |
| 09020-90011 | HP 9000 Model 520 Installation and Test Manual |
| 09020-90000 | HP 9000 System Integrity Tests Users Manual    |

## **Product Support Package**

The 98760 requires no special tools for service other than those which are provided in other product support packages.

## Safety

WARNING

LETHAL VOLTAGES ARE PRESENT INSIDE THE 98760. REFER TO THE GENERAL SAFETY GUIDELINES IN THE HP 9000 MODEL 520 SERVICE MANUAL.

## 98760 Environmental/Installation/ Preventive Maintenance

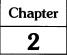

## Environmental

### **Environmental Range**

| Operating Temperature: | $+10^{\circ}$ C to $+40^{\circ}$ C |
|------------------------|------------------------------------|
| Storage Temperature:   | $-40^{\circ}C$ to $+75^{\circ}C$   |
| Ambient Humidity:      | 20 to 80%                          |

### Size/Weight

| Height:     | 25 cm   |
|-------------|---------|
| Width:      | 42 cm   |
| Depth:      | 48 cm   |
| Net Weight: | 22.2 kg |

### **Power Requirements**

| Ac Line Voltage:      | 110 Vac (90 to 125 Vac)<br>220 Vac (198 to 250 Vac) |
|-----------------------|-----------------------------------------------------|
| Line Frequency Range: | 48 to 66 Hz                                         |
| Power Consumption:    | 130 watts maximum                                   |

## Installation

#### CAUTION

ENSURE THAT MAINFRAME POWER IS OFF BEFORE INSTALL-ING THE DISPLAY.

- 1. Place the display on its top and ensure that the position of the CRT refresh switch matches the input line frequency (50 Hz or 60 Hz).
- 2. Pull out both locking rods at the front of the mainframe support legs until they are fully extended.
- 3. Place the display on the computer so that the beveled support legs on the computer base fit into the grooves on the underside of the display. The two pegs on the top of the computer base fit into the alignment holes on the display.
- 4. Gently push down on the top of the display to ensure proper seating and electrical connection.
- 5. Push in the locking rods until they are flush with the computer.
- 6. Ensure that the voltage selector switch on the back of the display is set for the correct ac input voltage.
- Ensure that the correct fuse is intalled at the back of the display (250 V, 5 A, NB; Part Number 2110-0010).

CAUTION ALWAYS SWITCH THE COMPUTER POWER SWITCH TO THE OFF POSITION BEFORE CONNECTING THE 98760 POWER CORD. THE 98760 HAS NO POWER SWITCH. IT IS SWITCHED ON VIA A RELAY WHICH IS ACTIVATED WHEN THE COMPUTER IS SWITCHED ON.

8. Connect the power cord to the display, and plug cord into ac outlet.

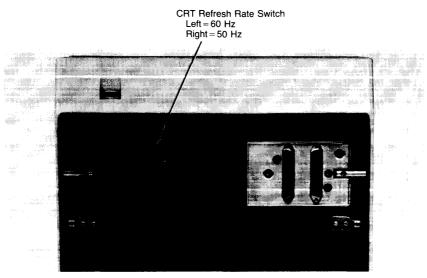

**CRT Refresh Switch** 

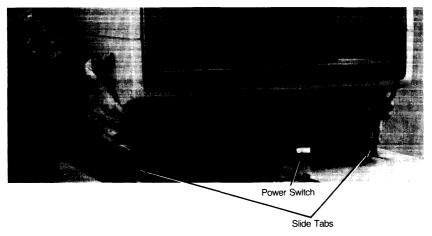

**Placing Display on Computer** 

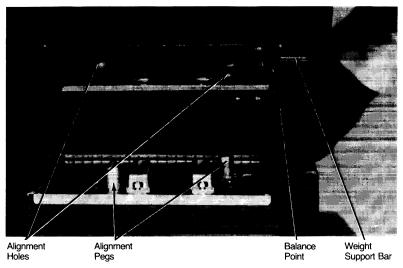

Aligning Display with Computer

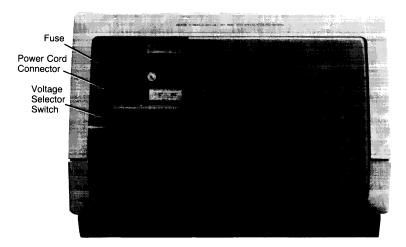

Back of Display

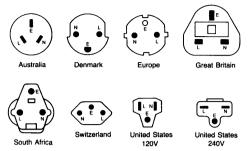

NOTE: Plugs are viewed from connector end. Shape of molded plug may vary within country.

| Country       | Part Number | Opt. | Voltage   |  |
|---------------|-------------|------|-----------|--|
| Australia     | 8120-1369   | 901  | 250V, 6A  |  |
| Denmark       | 8120-2956   | 912  | 250V, 6A  |  |
| Europe        | 8120-1689   | 902  | 250V, 6A  |  |
| Great Britain | 8120-1351   | 900  | 250V, 6A  |  |
| South Africa  | 8120-4211   | 917  | 250V, 10A |  |
| Switzerland   | 8120-2104   | 906  | 250V, 6A  |  |
| United States | 8120-1378   | 903  | 120V, 10A |  |
| United States | 8120-0698   | 904  | 240V, 10A |  |

Power cords supplied by HP have polarities matched to the power-input socket on the computer

- = Line or Active Conductor (also called "live" or • L "hot")
- N = Neutral or Identified Conductor F
- = Earth or Safety Ground

### Preventive Maintenance

Power Cords

Clean the display as required according to the following instructions.

#### CAUTION

ONLY CLEAN WATER SHOULD BE USED FOR CLEANING DIS-PLAY GLASS, CHEMICAL SPRAY-ON CLEANERS USED FOR AP-PLIANCES AND OTHER HOUSEHOLD APPLICATIONS MAY DAM-AGE THE FINISH. THESE OR OTHER CHEMICAL CLEANERS SHOULD NOT BE USED. DO NOT USE DETERGENTS THAT CON-TAIN AMMONIA, BENZENES, CHLORIDES, OR ABRASIVES, DIS-PLAY GLASS SHOULD NOT BE CLEANED WITH ANY CLEANER.

Before cleaning the display, turn off the computer power switch and unplug the display power cord. Dampen a clean, soft, lint-free cloth with a solution of clean water and mild soap. Wipe the soiled areas of the display, ensuring that no cleaning solution gets inside the display. For cleaning more heavily soiled areas, a solution of 80% clean water and 20% isopropyl alcohol may be used. Using a clean, soft, lint-free cloth dampened with clean water, wipe over all areas that were cleaned with cleaning solution. Then dry the computer with a clean, soft, dry cloth. A non-abrasive eraser may be used to remove pen and pencil marks.

# 98760 Configuration

There is no other configuration of the 98760.

Chapter

3

### 3-2 98760 Configuration

•

# 98760 Troubleshooting

Chapter **4** 

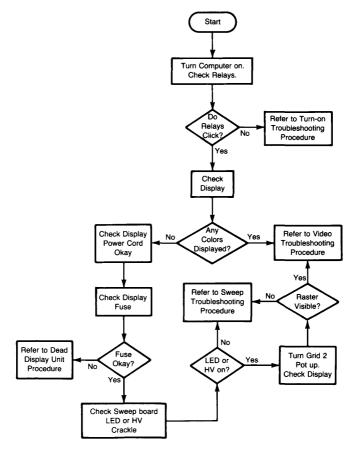

#### Initial Display Troubleshooting Flowchart

#### CAUTION MAKE SURE THE SCREEN POTENTIOMETER IS TURNED BACK TO ITS ORIGINAL POSITION. FAILURE TO DO SO MAY DAMAGE-THE VIDEO BOARD.

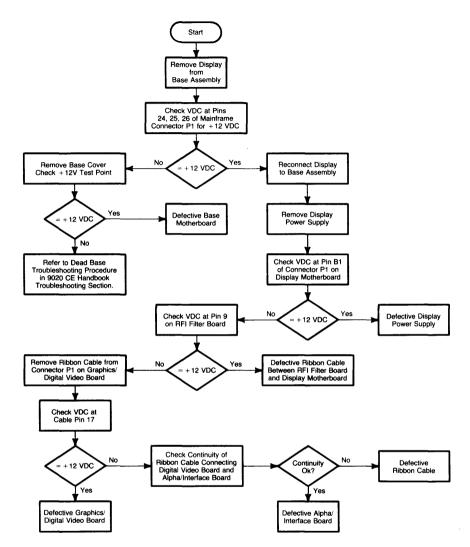

**Turn On Troubleshooting Flowchart** 

| •      |    | e Board (A73)<br>23; Power | •      |    | e Board (A73)<br>I; IOP Bus |
|--------|----|----------------------------|--------|----|-----------------------------|
| SGND - | 50 | 49 SGND                    | GND -  | 50 |                             |
|        |    | 47 SGND                    |        |    | 7 GND                       |
|        |    | 45 SGND                    |        |    | IS                          |
|        |    | 43 SGND                    |        |    |                             |
|        |    | 41 - 18                    |        |    | I GND                       |
|        |    | 39 - 18                    |        |    |                             |
| - 18   |    | 37 - 18                    |        |    |                             |
|        |    | 35 DGND                    |        |    |                             |
|        |    | 33 DGND                    |        |    | NIOD1                       |
|        |    |                            |        |    |                             |
|        |    | 29 DGND                    |        |    | 9 GND                       |
|        |    | 27 DGND                    |        |    |                             |
| 12-1   | 26 | 25 - 12                    | GND -  | 26 |                             |
| 12-12  |    | 23 12                      |        |    | 3 GND                       |
| - 12   | 22 | 21 5                       | NIOD8  | 22 | 1 NIOD9                     |
|        | 20 | 19 5                       |        | 20 | 9 NIOD10                    |
| 5      | 18 | 17 5                       | NIOD11 | 18 | I7 GND                      |
| 5      | 16 | 15 5                       | NIOD12 | 16 | 15 NIOD13                   |
| 5      | 14 | 13 5                       | GND    | 14 |                             |
| 5      | 12 | 11 5                       | NIOD15 | 12 |                             |
| 5 —    | 10 | 9 5                        | NIC4 - | 10 | 9 - NIC3                    |
| 5 - 6  | в  | 7 5                        | GND -  | 8  | 7 - NIC2                    |
| 5      | 6  | 5 5                        | NIC1 - | 6  | 5 GND                       |
| 5      | 4  | 3-5                        | NPA0   | 4  | 3 NPA1                      |
| 5      | 2  | 1 - 5                      | NPA2   | 2  | 1 GND                       |
| L      |    |                            |        |    |                             |

Mainframe To Display Connectors Pin Location

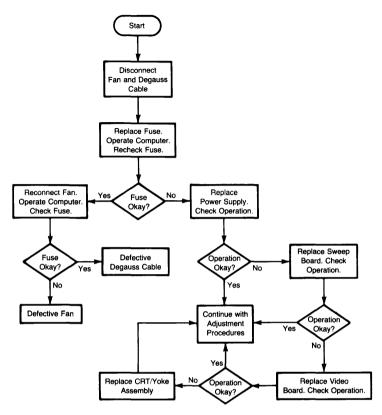

Dead Display Unit Troubleshooting Flowchart

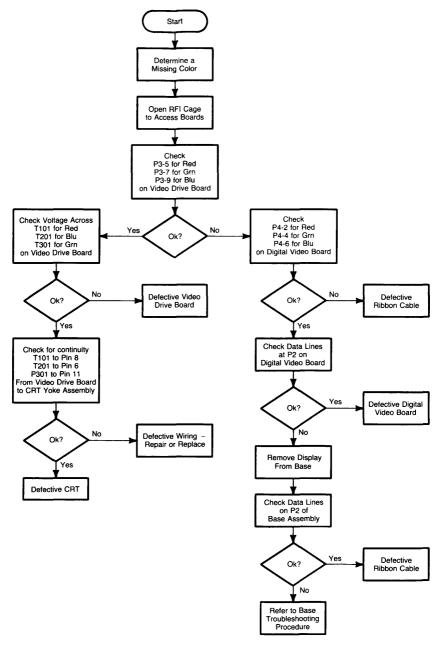

Video Troubleshooting Flowchart

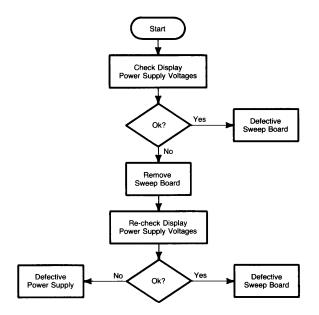

Sweep Troubleshooting Flowchart

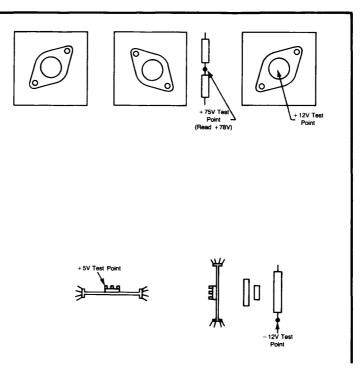

Display Power Supply Test Points Board Number 09836-66550

### 4-8 98760 Troubleshooting

## 98760 Diagnostics

Chapter 5

### Powerup

The green **SWEEP INDICATOR** lights at powerup to indicate that the vertical and horizontal scans are operating correctly. If the LED fails to light at powerup, or goes off during operation, a faulty scan is indicated.

Alpha and graphics logic is thoroughly tested at powerup, and appropriate messages are issued if failures occur.

## System Integrity Test

The System Integrity Tests (SIT) include 98760 diagnostics. To load and run SIT (Part Number 09020-10010):

- 1. Load the SIT TEST system boot discs.
- 2. Load the SIT Mainframe Test Programs disc.
- 3. Enter on keyboard: LDAD "TEST: INTERNAL", 1 EXECUTE
- 4. Follow instructions and select AGRAPHICS when the test menu is presented.
- Two tests are available under AGRAPHICS: STANDARD and INTERACTIVE. Select the STANDARD test to test vector generation and graphics memory. A message is provided only upon test failure.

The INTERACTIVE test is described in Chapter 6.

### 5-2 98760 Diagnostics

# 98760 Adjustments

Chapter 6

## **Tools Required**

| Part No.                                                              | Description                                                                                                    |
|-----------------------------------------------------------------------|----------------------------------------------------------------------------------------------------|
| 09020-10010<br>HP 3476 (or equivalent)<br>Photodyne 19XE<br>8710-1388 | System Integrity Test (SIT) Discs<br>Digital Multimeter<br>Radiometer<br>CRT Alignment Tool (or non conducting screwdriver) |
| 8710-0900                                                             | #2 Pozidrive Screwdriver                                                                                                    |

## **Adjustments Summary**

Adjustments to the 98760 consist of a color intensity alignment procedure, which is part of the System Integrity Test (SIT), and the horizontal and vertical centering adjustments that center the display raster on the CRT. The clamp and gain pots for each CRT gun (red, green, and blue) are located on the video drive board. The horizontal and vertical centering adjustments are located on the sweep board.

#### Note

The RFI Cage Door does not have to be opened to access the pots on the video drive board.

### Adjustments

#### WARNING

OBSERVE ALL WARNINGS AND SAFETY PROCEDURES IN THE SERVICE MANUAL. LETHAL VOLTAGES ARE PRESENT INSIDE THE COMPUTER.

### Internal Intensity (Color Alignment)

- 1. Load the SIT TEST system boot discs.
- 2. Load the SIT Mainframe Test Programs disc.
- 3. Type: LOAD "TEST: INTERNAL" +1 EXECUTE
- 4. Follow instructions on the display and select AGRAPHICS when the test menu is presented.
- 5. Select the INTERACTIVE test under AGRAPHICS and step through the procedures as directed. The video board contains all clamp pots, gain pots, and test points. The sweep board contains the screen grid adjustment and several other adjustments.

### 6-2 98760 Adjustments

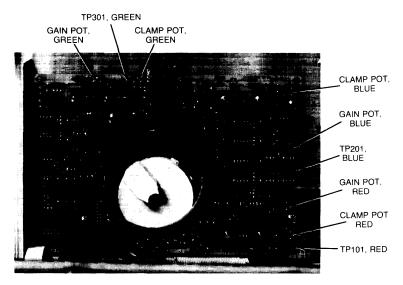

Video Board Pots and Test Points

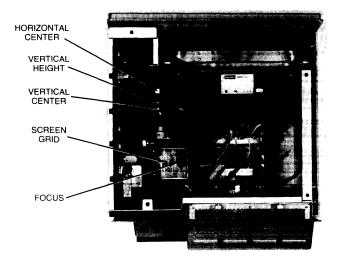

Sweep Board Adjustments

# 98760 Systems

Chapter 7

The 98760 is a part of the 9020 Product. It is the Standard Color Display for the Product. It is not used on other systems.

### 7-2 98760 Systems

# 98760 Replaceable Parts

Chapter **8** 

Repair the 98760 by replacing the faulty assembly. There are exchange assemblies and nonexchange parts. If the faulty assembly is an exchange assembly, as indicated in the following table, return the exchange assembly to the Computer Support Division (CSD) for repair and obtain a rebuilt part. Otherwise, order the replacement part from the Corporate Parts Center.

### **Replaceable Parts**

| Index<br>Number | HP Part<br>Number      | TQ            | Description                                         |  |  |
|-----------------|------------------------|---------------|-----------------------------------------------------|--|--|
| 1               | 09836-69550            | 1             | Power Supply Board - Exchange                       |  |  |
| 2               | 09836-69540            | 1             | Sweep Board - Exchange                              |  |  |
| 3               | 09836-69542            | 1             | Video Board - Exchange                              |  |  |
| 4               | 98760-69573            | 1             | Alpha/Interface Board - Exchange                    |  |  |
| 5               | 98760-69575            | 1             | Graphics/Digital Video Board (ASCII) - Exchange     |  |  |
| 5               | 98760-69576            |               | Graphics/Digital Video Board (Katakana) - Exchange  |  |  |
|                 | 0515-0212              | 23            | Screw, M3.5 X 0.6                                   |  |  |
| 6               | 98760-66501            | 1             | RFI Filter Board                                    |  |  |
| 7               | 98760-66500            | ī             | Motherboard                                         |  |  |
| 8               | 0380-1624              | 4             | Standoff, Snap-in                                   |  |  |
| 9               | 8120-4102              | i             | Cable, Digital Interconnect (sheathed dual ribbons) |  |  |
| 10              | 8120-4100              | 1             | Cable, Video Power                                  |  |  |
| 11              | 8120-4157              | $\frac{1}{2}$ | Cable, Video Data/Filter Board                      |  |  |
| 12              | 09836-61603            | 1             | Cable, Flashover Ground (Aguadag)                   |  |  |
| 13              | 1460-1915              | 1             | Spring, Aquadag Ground                              |  |  |
| 13              | 2090-0070              | 1             | CRT/Yoke Assembly                                   |  |  |
| 14              | 09836-61601            | 1             | Degaussing Cable                                    |  |  |
| 13              | 1400-0482              | 1             | Cable Tie Wrap                                      |  |  |
| 16              | 98760-0482             | 1             | Yoke Support Plate                                  |  |  |
| 10              | 0400-0025              | 1             | Grommet                                             |  |  |
|                 |                        | 2             | Flat Washer                                         |  |  |
|                 | 3050-0066<br>2190-0918 | 4             | Lockwasher                                          |  |  |
| 17              |                        | 4             |                                                     |  |  |
| 1/              | 8120-4099              |               | Intensity Pot                                       |  |  |
|                 | 0510-0595              | 2             | Retaining Clip                                      |  |  |
| 10              | 5040-8149              | 1             | Thumbwheel                                          |  |  |
| 18              | 98760-67901            | 1             | Fan (includes cable and grill)                      |  |  |
| 19              | 4040-1926              | 2             | Fan Clip (side bracket)                             |  |  |
| 20              | 4040-1923              | 1             | Fan Boot                                            |  |  |
| 21              | 98760-40101            | 1             | Base Assembly (With Latch Assembly)                 |  |  |
| 22              | 1460 1000              |               | Latch Assembly                                      |  |  |
|                 | 1460-1982              | 4             | Latch Spring                                        |  |  |
|                 | 0624-0403              | 8             | Latch Screw                                         |  |  |
|                 | 1480-0083              | 4             | Latch Dowel Pin                                     |  |  |
|                 | 1600-1310              | 8             | Latch Angle Bracket                                 |  |  |
| 00              | 1600-1327              | 4             | • Latch Pawl                                        |  |  |
| 23              | 0050-2091              | 1             | Casting, Alpha/Interface Board                      |  |  |
| 1               | 0515-0356              | 17            | Screw, M3.5 with lock washer                        |  |  |
| 04              | 2190-0918              | 6             | Lock Washer                                         |  |  |
| 24              | 1600-1214              | 2             | Spring Plate                                        |  |  |
| 25              | 1531-0231              | 2             | Pivot                                               |  |  |
| 26              | 98760-04101            | 1             | Lid, Alpha/Interface Board                          |  |  |
|                 | 8160-0392              |               |                                                     |  |  |
|                 | 0624-0400              | 8             | Screw, RPG 6-19                                     |  |  |
|                 | 8160-0389              | 1.42 ft       | RFI Gasketing, Double Finger                        |  |  |
| 1               | 0363-0170              | 2             | RFI Gasketing, RFI Cage                             |  |  |
| 07              | 0624-0402              | 2             | Plastic Screw .25                                   |  |  |
| 27              | 98760-40801            | 1             | Front Bezel                                         |  |  |
|                 | 1000-0650              | 1             | OCLI Glass                                          |  |  |
| 28              | 98780-40015            | 1             | Top Cover                                           |  |  |
| 29              | 98760-44101            | 1             | Back Cover                                          |  |  |
| 30              | 98760-00601            | 1             | Purity Shield                                       |  |  |
| 1               | 98760-01201            | 1             | Free Bracket (Left)                                 |  |  |
|                 | 2680-0105              | 4             | 10-32X.75 Screw                                     |  |  |
|                 | 0361-1096              | 1             | Rivet                                               |  |  |

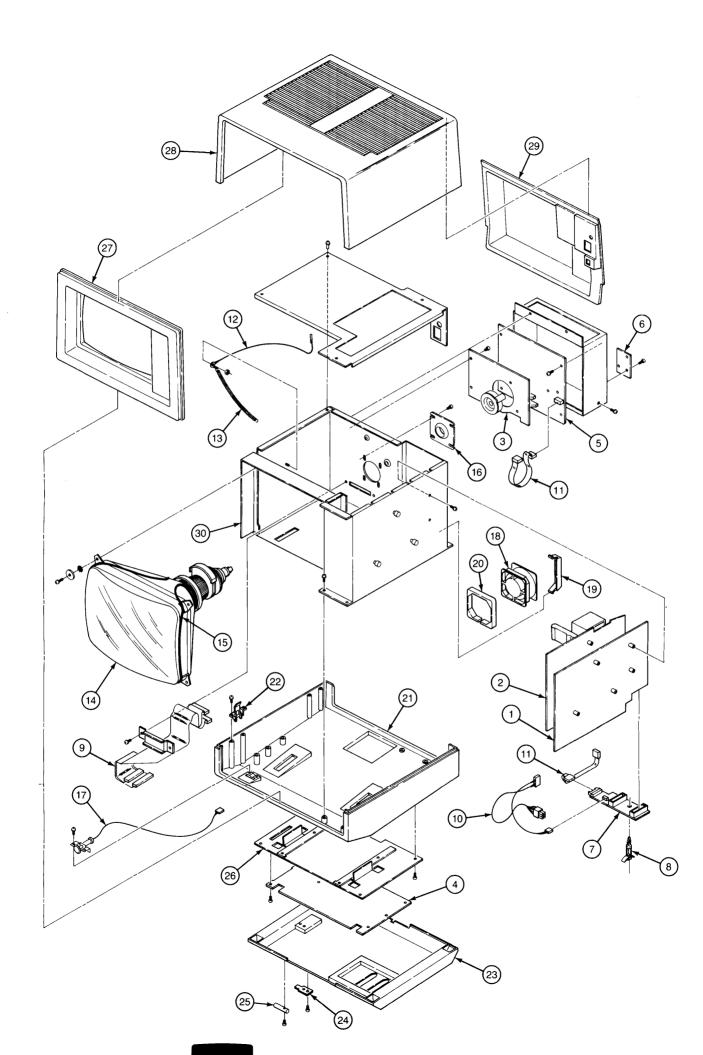

98760 Replaceable Parts 8-3

# 98760 Diagrams

Chapter 9

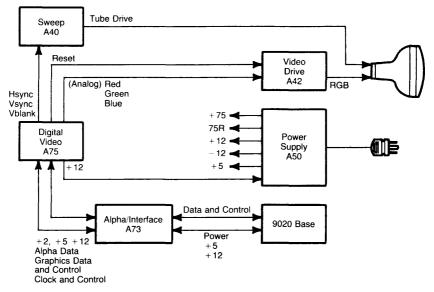

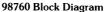

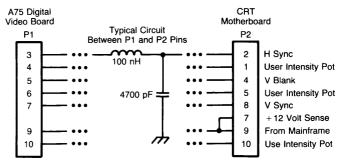

RFI Filter Board 98760-66501

9-2 98760 Diagrams

# 98760 References

There are no references.

Chapter 10

#### 10-2 98760 Reference

# 98760 Service Notes

Keep your service notes in this section.

Chapter

11

#### 11-2 98760 Service Notes

•

•

ŝ

. . '

٩